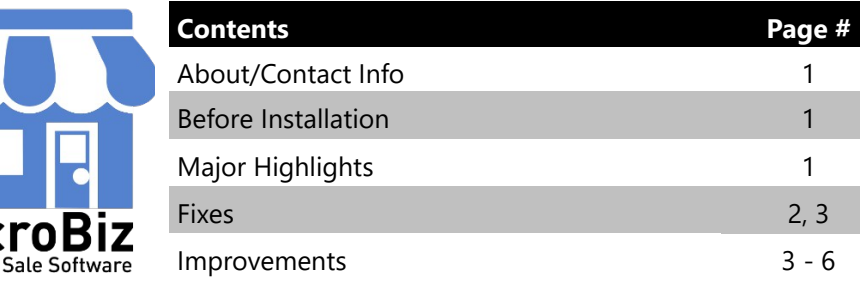

### **Version 16.0 Release Notes 03/01/2017**

# **About/Contact Info**

Version 16.0 is the latest update to the MicroBiz for Windows. For release notes on a previous release of MicroBiz for Windows, please check our updates page online (https://microbiz.com/microbizlicense).

You can reach us through our website at **www.microbiz.com** or by phone:

- **Technical Support:**702-749-5353 Option 1
- **Sales:** 800-929-8324 Option 2

#### **Before Installation**

- Please familiarize yourself with the contents of these release notes for details regarding this version of MicroBiz, including any limitations.
- You must be on MicroBiz for Windows version 9.0 or above to apply this update. Please call our support group to arrange a manual update if you are on a version older than version 9.0.
- As with any change to your MicroBiz system, it is very important to complete a backup of your local and system files paths (BizWin and Business directories by default) prior to beginning an upgrade.

## **Highlights**

Please view the list below for more information on fixes and improvements added to v16.0

## **Bug Fixes**

The following issues have been addressed in this release.

 **3256 –Nicelabel export now updating database table properly** – Issue reported on v15.5.3 and v15.5.4. When exporting print label data for use with Nicelabel using the Tools>Barcode Printing option, the program would only send the first record to the database linked to Nicelabel - resulting in Nicelabel only printing a single label. The table with all addresses chosen now exports properly to Nicelabel.

 **3145 – Ability to export PO's to PDF format now works properly**– Issue reported on v15.5.4. Previously when a user chose to generate a PO as a PDF file, the created PDF file would be blank. The PDF export function now works properly.

 **3178 – Customers credit card name now prints properly on OpenEdge/X-Charge receipts** – Reported on v15.5 – v15.5.4. Previously MicroBiz was not properly capturing the customer name from the credit card tendered as processed by X-Charge. As a result, the name field on the receipt would be left blank, or the receipt would print with a name from the customer record loaded into MicroBiz. This name may not always match the name on the credit card. The receipt now prints with the name from the credit card tendered.

 **2712 –Reports now print sorted data properly** – Reported in v15.5, sorted data using Report sorting tools did not always print properly. As a result, the printed reports did not always match the print preview of a reports sorted with the on screen sort options. Now any fields or report sorted will print properly.

 **3290 – Total 'Outs' on EOD section now calculates properly** – Reported on v14.8, the total 'outs' in the end of day report excluded certain deposits, so the totals did not display properly. All deposits are now being included in the 'outs' in the end of day reports.

 **3306 – Customer Image and path file length increased** – Reported with v15.0, the end user could not always attach a valid product or customer image based on the original saved location due to a limit in the number of characters in the file path. Specifically, the file path was previously limited to 32 characters. This limit has been modified so that users can now reference saved images using a file path longer than 32 characters.

 **3087 – Customer statements using 'return mailing label' format now include correct balances** – Reported with v15.4.8 with the introduction of the return mailing label format for customer statements. Previously, this statement format incorrectly showed a zero balance on the return label printed regardless of the actual balance. This mailing format now shows the correct balance.

 **3264 – Old IIPs appears on IIP screen as ZZZZZZ's** – Reported on v15.5.4, users upgrading from an older version of MicroBiz sometimes experienced the text'ZZZZZZ' incorrectly displaying in certain fields of the IIP/WIP/LA screens. We have addressed this glitch so that the correct information from the final invoices will be displayed.

#### **3146 – Reorder Report linked to incorrect field in normal stock mode** –

Reported on v15.5.3, when a user setup their Normal Stock and Re-Order Levels within an item record and then attempted to generate a Re-Order report or a new PO by Reorder Level report, the program would not calculate the quantity properly. Instead the order field was incorrectly linked to Normal Stock and the Normal Stock field was linked to Reorder Level. We have fixed this issue so the fields are now linked properly and calculate correctly.

 **3280 – Client upgrades will no longer default to 'Training/Demo' mode during installation** – Issue reported with v15.5.4, upon an upgrade for a remote computer, the installer would default the role selection to Training/Demo mode. If Advanced Settings were not enabled, the user would not see this training status until the end of the installation and setup process. Users upgrading are now offered a choice of operating modes during the set-up process.

#### **Improvements and Enhancements**

Improvements to version 16.0 of MicroBiz are as follows:

 **3198 – New front register look with enhanced product/customer display panel and touch buttons** – One of the most noticeable and extensive updates to v16 is the updated front register screen. We have modernized the function buttons and moved the SKU box from lower left to the top of the form making it more prominent. There is a new exploded view window to the right of the register grid that provides key product data or customer data. Most front register buttons have been increased in size to enable easier use with a mouse or touch screen monitor.

 **3228 – Updated print preview and print/export process**– We have introduced a new and improved print preview process. When generating a report, the user is taken immediately to a print preview screen where the user can view the report generated onscreen. From this preview screen the user can now print the report or export a file in Word / Excel / PDF format with one touch. The user also has the ability to decide whether to save the file, or email it using the default Windows email program. Our new print preview manager also leverages the print management functions of the Windows operating system, so it's now easier to set-up and switch printers. Each function has a printer dialog allowing the user to specify how to print. With the addition of this new print preview function, we have updated most reports within MicroBiz to use this new print dialog. Please note there are a few less frequently used reports that may not use the new report preview.

 **3298 - Ability to Customer Front Register Color Theme and Logos -** Controls have been added to enable you to change the front register button color and upload a MicroBiz for Windows Version 16.0 Release Notes 3 and 3 | P a g e

logo to better match your store branding. In addition, you can modify the color of the Main Menu background - or upload an high resolution image.

 **3295 - Main Menu shortcut buttons to the Front Register or to log-off -**  We have added two large short cut buttons on the Main Menu page to improve navigation to the Front Register. Previously, users needed to use the dropdown menu to navigate between the Main Menu and Front Register. Now you can navigate from the Main Menu to the Front Register with one click.

 **3210, 3209 - Mouse and touch friendly windows and pop-up forms -** We have taken this opportunity to standardize and improve many pop-up forms and message boxes throughout the application. For fields requiring a date, we have added pop-up calendars that allow you to set dates without manually entering the data. Front register buttons have been made bigger to make them easier to use, and labels, colors and icons have been standardized. Action and cancel buttons have been moved to the bottom of the form for more consistency. Up and down arrows have been included to assist with data entry. Frequently used forms have been reorganized to display the most relevant data. In aggregate, we made hundreds of small changes in an attempt to improve usability and workflow, but not all forms have been updated yet. We intend to keep updating these unmodified forms in future releases.

 **3261 – Label printing functions now allow the selection of a single label or a range of labels**– As part of the work on barcode printing functions, we improved the manual barcode printing functions so that you can print either a single barcode or a range of barcodes to print. Please note than when printing bar code labels from the PO Receiving screens, you are only able to print labels for received items.

 **3251 and 3252 – Onscreen help functions now access the MicroBiz online knowledgebase resources** – Older program installations of MicroBiz included a large static user manual file embedded with the installer. Typically, this file consisted of an outdated PDF user manual. Now the help buttons take the user to a webpage containing the most up to date help information on MicroBiz. This help data can be searched by keywords, making it easier to find relevant help articles.

 **3238 - Additional sort and filter functionality on inventory and sales reports** - Previously, there were limited ways to sort and filter sales and inventory reports. We added new filter functionality, allowing you to drill down further into your sales and inventory data.

 **3219 – Customer and product image management improved** – New options make it much easier to upload and replace product and customers images. These saved images can be accessed by the different vertical specific versions of MicroBiz.

 **3294 – Removed obsolete default settings** – As part of these update, we evaluated a number of default settings and decided to make some changes to better match the preferences of our users. As a result, a few settings such as Maximize Front

Register, Ask for QTY, and 'update customer balance due when loading' have been disabled by default.

 **3013 – Updated training data is now enabled by default when Training mode is activated** – It can be very helpful to have a separate database that can be used when training new employees. When you are done training, you can deactivate training mode and the system returns to normal operations. With v16 we have included an updated training database - including different types of product and customer types - as well as product images . There is also an easy to use toggle control in the Help menu to turn on and off the training mode.

 **3205 – Reorganized Drop Down menus to group similar options together** – Over the years, options were added to MicroBiz without much thought on their locations. In some cases, options that are no longer operational were still being displayed. As part of version 16.0, we took the opportunity to re-label and reorganize the dropdown menus. While it will take long time users some time to get used to the new structure, we believe that in the long run the options are now grouped more appropriately. For instance, previously reports were scattered across various menus. Now 90% of the reports in MicroBiz are found under the Reports dropdown menu.

 **3293 – Ability to toggle Matrix Item grid to display between quantity sold and quantity in stock** – Previously you had to enable a transaction setting to allow the button on the Matrix form to be active. We removed this transaction setting and allowed the toggle button to remain active 100% of the time.

 **3287 – Support of Windows 7, 8 and 10 (but no support of Windows XP)** – Version 16 has been tested to work with Windows 7, 8 and 10. However, MicroBiz version 16 will not be able to be installed in Windows XP computers. Microsoft stopped supporting XP in April 2014, so we thought it was time to move on. You will need to upgrade your OS if you are still using Windows XP and would like to install v16 of MicroBiz.

 **3068 –Customer Statements work with new print preview functions** – Customer statement printing now allows the use of the new printing preview functions - allowing you to preview customer statements. This will also work for 'blank' statements.

 **3234 – Updated Customer List report now includes customer email** – Previously the customer list report did not display all relevant customer data, such as the customer's email address. The report now prints in landscape and displays all relevant customer data. Even better, this report can be exported to Excel with one touch, allowing you to upload this data into popular email marketing applications such as MailChimp.

 **3301 – Most receipt formats now print condensed X-Charge EMV data rather than a long format** – With the introduction of EMV receipts in 2015, we initially created two condensed receipt templates- Receipt 5 (or INV40) as well as Invoice 18 (or MicroBiz for Windows Version 16.0 Release Notes 5 **1 P** a g e

JBINV80). With version 16, all FRX/FRT controlled receipts/invoices will print with condensed EMV data when X-Charge is enabled.

 **3239 – Updated Global Fonts to match Win10 –**We have updated the font in MicroBiz v16.0 to be more modern and match the default font for Windows 10.

 **3200 and 3199 – Updated MicroBiz Logo and Splash Screens**– The default icons and logos in the Retail and Liquor Shop versions have been updated to the new MicroBiz store front icon. The default MicroBiz Splash window has also been updated to a new look (MicroBiz Rockets to the future!).